# **ZTE BLADE L7 TELEFONO CELULAR**

# **Manual de Usuario**

Le sugerimos leer este manual de usuario antes de utilizar su teléfono

**ZTE Corporation de México, S de R.L de C.V. Lago Zurich 245, Piso 1 Torre Frisco Colonia Ampliación Granada Del. Miguel Hidalgo, Ciudad de México CP 11520**

# **INFORMACIÓN LEGAL**

Gracias por elegir este dispositivo móvil ZTE. Para mantener su dispositivo en sus mejores condiciones, lea este manual y guárdelo para futuras consultas.

## **Copyright**

## **Copyright © 2017 ZTE CORPORATION**

#### **Todos los derechos reservados.**

Ninguna parte de esta publicación puede ser citada, reproducida, traducida ni utilizada de ninguna forma ni mediante ningún medio, electrónico ni mecánico, incluido el fotocopiado o el microfilm, si no se cuenta con el consentimiento previo por escrito de ZTE Corporation.

### **Aviso**

ZTE Corporation se reserva el derecho de realizar modificaciones en los errores de impresión o de actualizar las especificaciones de esta guía sin previo aviso. Este manual ha sido diseñado con el máximo cuidado para asegurar la exactitud de su contenido. Sin embargo, todas las declaraciones, información y recomendaciones contenidas en ellas no constituyen una garantía de ningún tipo, ya sea expresa o implícita. Ofrecemos servicio para nuestros usuarios. Visite el sitio web oficial de ZTE [\(www.zte.com.mx\)](http://www.zte.com.mx/) para obtener más información sobre los modelos y accesorios compatibles. La información en el sitio web tiene prioridad.

### **Extensión de responsabilidad**

ZTE Corporation renuncia a cualquier responsabilidad por cualquier daño derivado de la modificación no autorizada del software.

Las imágenes y capturas de pantalla de esta guía pueden variar con respecto al producto en sí. El contenido de esta guía también puede variar con respecto al contenido del propio producto o software.

### **Marcas registradas**

ZTE y los logotipos de ZTE son marcas registradas de ZTE Corporation.

Google y Android son marcas registradas de Google, Inc.

La marca comercial y los logotipos de Bluetooth® son propiedad de Bluetooth SIG, Inc., y ZTE Corporation los utiliza bajo licencia.

Wicto.

 $\mathbb{R}^2$  El logotipo de microSDXC es una marca registrada de SD-3C, LLC.

Las demás marcas registradas o nombres comerciales pertenecen a sus respectivos propietarios.

**Número de Versión:** R1.0

**Fecha de Edición:** 21/Febrero/2017

# **Índice**

**Por su seguridad..........**¡Error! Marcador no definido. Seguridad general ...........**¡Error! Marcador no definido.** Información sobre la exposición a la RF (SAR)..... **¡Error! Marcador no definido.**

Regulaciones de la FCC................................................ 9 Distracciones...................**¡Error! Marcador no definido.** Manejo del producto ......1**¡Error! Marcador no definido.** Seguridad eléctrica..........**¡Error! Marcador no definido.** Interferencias...................**¡Error! Marcador no definido.** Ambientes explosivos......**¡Error! Marcador no definido.**

**Introducción .................**¡Error! Marcador no definido. Descripción general del teléfono..... **¡Error! Marcador no definido.**

Descripción de las teclas .**¡Error! Marcador no definido.** Para empezar..................**¡Error! Marcador no definido.** Cómo encender y apagar el teléfon **¡Error! Marcador no definido.**

Conozca su teléfono........**¡Error! Marcador no definido.**

**Llamadas telefónicas...**¡Error! Marcador no definido. Cómo realizar llamadas ...**¡Error! Marcador no definido.** Cómo contestar una llamada.......... **¡Error! Marcador no definido.**

Ajustes de llamada ..........**¡Error! Marcador no definido.**

Crear un nuevo contacto. **¡Error! Marcador no definido.** Buscar un contacto ......... **¡Error! Marcador no definido.**

**Mensajes ......................** ¡Error! Marcador no definido. Bandeja de Mensajes...... **¡Error! Marcador no definido.** Enviar un mensaje .......... **¡Error! Marcador no definido.** Ajustes de mensajes ....... **¡Error! Marcador no definido.**

**Conexión a redes y dispositivos ....**¡Error! Marcador no definido.

Ajustes de Nombres de puntos de acceso ............**¡Error! Marcador no definido.**

Encender la antena Wi-Fi y conectarse a una red Wi-Fi

....................................... **¡Error! Marcador no definido.** Bluetooth......................... **¡Error! Marcador no definido.** Compartir internet ........... **¡Error! Marcador no definido.**

**Navegador....................** ¡Error! Marcador no definido. Navegando en Internet.... **¡Error! Marcador no definido.** Uso de múltiples pestañas del navegador.............**¡Error! Marcador no definido.**

Descargando archivos .... **¡Error! Marcador no definido.** Cambiando los ajustes del navegador..**¡Error! Marcador no definido.**

**Aprovechando al máximo multimedia ...........**¡Error! Marcador no definido.

Tomando fotos con la cámara ........ **¡Error! Marcador no definido.**

Grabando vídeos con la videocámara...**¡Error! Marcador no definido.**

Escuchar la radio FM.......**¡Error! Marcador no definido.** Reproductor de música....**¡Error! Marcador no definido.** Usando la galería ............**¡Error! Marcador no definido.** Creando notas de voz......**¡Error! Marcador no definido.**

**Uso de las aplicaciones de Google**¡Error! Marcador no definido.

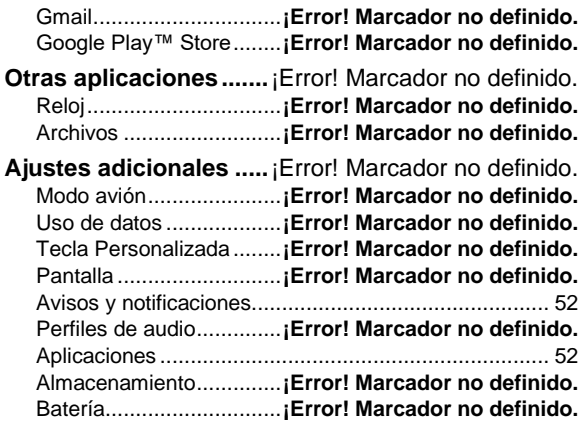

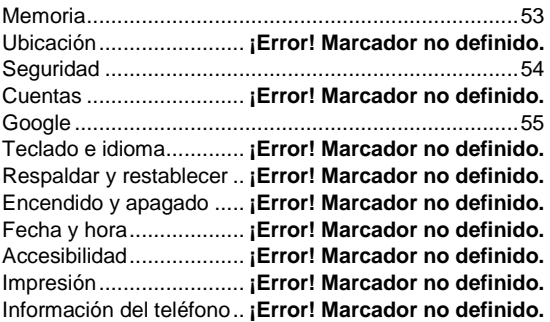

# **Por su seguridad**

# **Seguridad general**

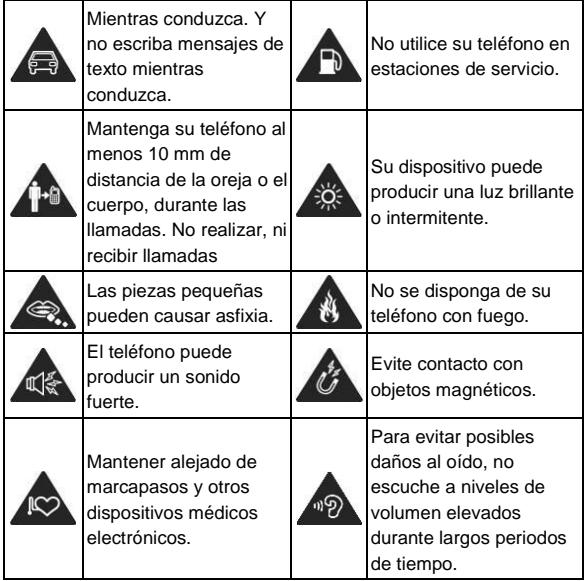

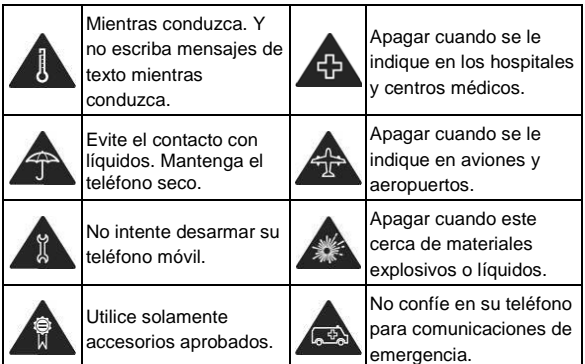

# **Información sobre la exposición a la RF (SAR)**

Este teléfono está diseñado y fabricado para no sobrepasar los límites de emisión para la exposición a la radiofrecuencia (RF) establecido por la Comisión Federal de Comunicaciones ("Federal Communications Comission", o FCC) del gobierno de los Estados Unidos de América.

Durante las pruebas de SAR, este dispositivo se ajusto para transmitir al nivel de potencia certificado en todas las bandas de frecuencia probadas, y fue colocado en posiciones que simulan la exposición a la RF en el uso cerca de la cabeza

sin separación, y cerca del cuerpo con la separación de 10 mm. Aunque la SAR determina el nivel de potencia certificado, el nivel real de la SAR del dispositivo en funcionamiento puede estar muy por debajo del valor máximo. Esto se debe a que el teléfono está diseñado para funcionar a varios niveles de potencia y para usar sólo la potencia requerida para alcanzar la red. En general, mientras más cerca se encuentre de una radio base, menor será la potencia de salida.

El estándar de exposición para dispositivos inalámbricos emplea una unidad de medida que se conoce como "Tasa de absorción especifica", o SAR (Specific Absorption Rate). El límite de SAR establecido por la FCC es de 1.6 W/kg.

Este dispositivo cumple con la SAR para población general / límites de exposición no controlados en ANSI/IEEE C95.1-1992 y ha sido probado de acuerdo con los métodos y procedimientos de medición especificados en IEEE1528.

La FCC ha otorgado una autorización para este modelo de teléfono con todos los niveles de SAR evaluados en cumplimiento con las directrices de exposición de RF por la FCC. La información de la SAR de este modelo de teléfono está archivada por la FCC y puede encontrarse en la sección Display Grant de la págin[a www.fcc.gov/oet/ea/fccid,](http://www.fcc.gov/oet/ea/fccid)  después busque por su FCC ID: SRQ-ZTEBLADEL7. En este dispositivo, el valor de SAR más alto reportado en uso cerca de la cabeza fue de X.XXX W/kg, y de uso cerca del cuerpo de X.XXX W/ka.

Si bien puede haber diferencias entre los niveles de SAR de varios teléfonos y en diversas posiciones, todos cumplen con los requisitos del gobierno.

El cumplimiento de la SAR para usarlo en el cuerpo se basa en una distancia de separación de 10 mm entre el dispositivo y el cuerpo humano. Sostenga este dispositivo al menos a 10 mm de su cuerpo para asegurar el nivel de exposición de RF compatible o inferior al nivel reportado. Para soportar el uso cerca del cuerpo, utilice una carcasa o funda, que no contengan componentes metálicos, para mantener una separación de 10 mm entre este dispositivo y su cuerpo. El cumplimiento de la exposición a la RF con cualquier accesorio, hecho de metal, no ha sido probado ni certificado, y el uso de estos accesorios cerca del cuerpo debe ser evitado.

## **Regulaciones de la FCC**

Este dispositivo cumple con la sección 15 de las normas de la FCC. La operación está sujeta a las dos siguientes condiciones: (1) Este dispositivo no puede causar interferencias perjudiciales y (2) este dispositivo debe aceptar cualquier interferencia recibida, incluidas las interferencias que puedan provocar un funcionamiento no deseado.

Este equipo ha sido probado y cumple con los límites para un dispositivo digital de clase B, conforme a la parte 15 de la normas de la FCC. Estos límites están diseñados para

proporcionar protección razonable contra interferencia dañina en una instalación residencial. Este equipo genera, utiliza y puede irradiar radiofrecuencia y, si no está instalada o es utiliza de acuerdo con las instrucciones, puede causar interferencia perjudicial a las comunicaciones. Sin embargo, no hay ninguna garantía de que no habrá interferencias en una instalación en particular. Si éste equipo causa interferencia dañina a la recepción de radio o televisión, lo que puede determinarse apagando y encendiendo el equipo, se recomienda al usuario que intente corregir la interferencia por una o más de las siguientes medidas:

- Reoriente o reubique la antena receptora.
- Aumentar la distancia entre el equipo y el receptor.
- Conectar el equipo a una toma de corriente distinto de aquel al que está conectado el receptor.
- Consultar al distribuidor o a un técnico experto en radio / televisión para obtener ayuda.

## **PRECAUCIÓN:**

Cambios o modificaciones no expresamente aprobados por el fabricante podrían anular la autoridad del usuario para operar el equipo.

# **Distracciones**

## **Mientras conduce**

Se debe prestar total atención en todo momento al

conducir para reducir el riesgo de accidentes. El uso del teléfono mientras conduces (incluso con un equipo manos libre) puede provocar distracciones y ocasionar un accidente. Debes cumplir con las leyes y normas locales que restringen el uso de dispositivos móviles mientras conduces.

## **Operación de maquinaria**

Debes prestar total atención en todo momento a la operación de maquinaria para reducir el riesgo de accidentes.

# **Manejo del producto**

## **Declaración general acerca del manejo y el uso de dispositivo**

Tú eres el único responsable del uso que le des al teléfono y de cualquier consecuencia que se derive de dicho uso.

Siempre debes apagar el teléfono donde se prohíba su uso. El uso del teléfono está sujeto a las medidas de seguridad diseñadas para proteger a los usuarios y su entorno.

- Siempre trata con cuidado el teléfono y los accesorios. Además, mantenlo limpio y en lugares sin polvo.
- No exponga el teléfono ni sus accesorios al fuego o cigarros encendidos.
- No exponga el teléfono ni sus accesorios a líquidos o alta

humedad.

- No deje caer, arroje ni intente doblar el teléfono ni sus accesorios.
- No uses productos químicos agresivos, solventes de limpieza ni aerosoles para limpiar el dispositivo o sus accesorios.
- No pintes el teléfono ni sus accesorios.
- No intentes desarmar el teléfono ni sus accesorios; solo debe hacerlo personal autorizado.
- No expongas el teléfono ni sus accesorios a temperaturas extremas, mínimo -[20] y máximo +[60] grados Celsius.
- La temperatura normal de funcionamiento del teléfono es de 0° a 45°. Con el fin de garantizar que el teléfono funcione de manera normal, no uses este teléfono fuera del rango de temperatura.
- Revisa las normas locales con respecto a la forma de desechar productos electrónicos.
- No lleves el teléfono en el bolsillo de atrás, ya que se puede romper cuando te sientes.
- Ten cuidado con el uso de audífonos, ya que una presión de sonido excesiva desde estos puede causar pérdida de la audición.

### **Niños pequeños**

No dejes el teléfono ni sus accesorios al alcance de niños pequeños ni permitas que jueguen con él.

Pueden causar heridas a sí mismos o a terceros, o bien, dañar accidentalmente el teléfono.

El teléfono tiene piezas pequeñas con bordes filosos que pueden causar una lesión o que se pueden soltar y crear un riesgo de asfixia.

### **Desmagnetización**

Para evitar el riesgo de desmagnetización, no dejes dispositivos electrónicos ni medios magnéticos cerca del teléfono por un período prolongado.

## **Descarga electrostática (ESD)**

No toques los conectores metálicos de la tarjeta SIM.

## **Antena**

No toque innecesariamente la antena.

## **Posición normal de uso**

Cuando realices o recibas una llamada telefónica, sostén el teléfono junto a tu oído con la parte inferior hacia tu boca.

## **Bolsas de aire**

No coloques un teléfono sobre una bolsa de aire ni en su

área de despliegue.

Antes de conducir un vehículo, guarda el teléfono en un lugar seguro.

### **Crisis epilépticas / desmayos**

El teléfono puede producir luz y destellos brillantes.

### **Lesiones por movimientos repetitivos**

Para minimizar los riesgos de lesión por tensión repetitiva cuando envíes mensajes de texto o utilices los juegos del teléfono:

- No sostenga el teléfono con demasiada fuerza.
- Presione levemente los botones.
- Use las funciones que están diseñadas para minimizar las veces que se presionan los botones, como las plantillas de mensajes y el texto predictivo.
- Toma descansos frecuentes para estirarte y relajarte.

#### **Llamadas de emergencia**

Este teléfono, al igual que cualquier otro teléfono móvil, funciona con señales de radio, que no pueden garantizar la conexión en todas las condiciones. Por lo tanto, no debes confiar solamente en un teléfono móvil para las comunicaciones de emergencia.

### **Sonidos fuertes**

Este teléfono puede producir ruidos fuertes, lo que puede dañar la audición. Baja el volumen antes de usar los auriculares, los auriculares estéreo Bluetooth u otros equipos de audio.

#### **Calentamiento del teléfono**

El teléfono se puede calentar durante el proceso de carga y el uso normal.

## **Seguridad eléctrica**

#### **Accesorios**

Utilice únicamente accesorios aprobados.

No conecte productos o accesorios que sean incompatibles.

Tome el cuidado de no tocar los objetos metálicos, como monedas o llaveros, o permitir que se pongan en contacto o cortocircuito en los terminales de la batería.

#### **Conexión a un automóvil**

Buscar ayuda profesional cuando se conecta una interfaz telefónica al sistema eléctrico del vehículo.

#### **Productos dañados o defectuosos**

No intente desarmar el teléfono ni sus accesorios.

Sólo el personal calificado puede dar servicio o reparar el teléfono o sus accesorios.

Si el teléfono o sus accesorios fueron sumergidos en agua, se han perforado o han sufrido una caída grave, no lo use hasta que haya tomado para que los revisen en un centro de servicio autorizado.

## **Interferencias**

#### **Declaración general sobre la interferencia**

Se debe tener cuidado al utilizar el teléfono cerca de dispositivos médicos personales, como marcapasos y aparatos auditivos.

#### **Marcapasos**

Los fabricantes de marcapasos recomiendan mantener una distancia mínima de 15 cm entre un teléfono móvil y un marcapasos para evitar posibles interferencias con el marcapasos. Para lograr esto, utilice el teléfono en el oído del lado opuesto al marcapasos y no lo lleve en un bolsillo del pecho.

### **Aparatos auditivos**

Las personas con aparatos auditivos u otros implantes cocleares pueden experimentar ruidos de interferencia al utilizar dispositivos inalámbricos o cuando uno está cerca. El nivel de interferencia depende del tipo del dispositivo de audición y la distancia desde la fuente de interferencia. El aumento de la separación entre ellos puede reducir la interferencia. También puede consultar con el fabricante del audífono para estudiar posibles alternativas.

### **Equipos médicos**

Consulte con su médico y con el fabricante del equipo para determinar si el funcionamiento del teléfono puede interferir con el funcionamiento de sus equipos médicos.

#### **Hospitales**

Apaga el dispositivo móvil cuando se te solicite hacerlo en hospitales, clínicas o instalaciones de atención médica. El propósito de estas solicitudes es evitar posibles interferencias con equipos médicos sensibles.

#### **Aeronaves**

Apaga el dispositivo móvil cada vez que el personal del aeropuerto o la aerolínea se lo indiquen.

Consulta con el personal de la aerolínea sobre el uso de dispositivos móviles a bordo de la aeronave. Si tu equipo tiene el "modo avión", debes activarlo antes de abordar la aeronave.

#### **Interferencia en vehículos**

Ten en cuenta que, debido a la posible interferencia con

equipos electrónicos, algunos fabricantes prohíben el uso de teléfonos móviles en sus vehículos a menos que en la instalación se incluya un kit manos libres con antena externa.

# **Ambientes explosivos**

### **Gasolineras y entornos explosivos**

En lugares con entornos potencialmente explosivos, respeta todos los avisos y advertencias que indiquen que se deben apagar los dispositivos móviles, como el teléfono u otros equipos de radio.

Las áreas con entornos potencialmente explosivos incluyen áreas de abastecimiento de combustible, bajo cubierta en botes, instalaciones de transferencia o almacenamiento de combustibles o productos químicos, áreas donde el aire contenga productos químicos o partículas como granos, polvo o residuos de metal.

#### **Detonadores y zonas de detonación**

Apaga el teléfono o dispositivo móvil cuando estés en zonas de detonación o en zonas donde se indique que se deben apagar "radios de dos vías" o "equipos electrónicos" para evitar la interferencia con las operaciones de detonación.

# **Introducción**

## **Descripción general del teléfono**

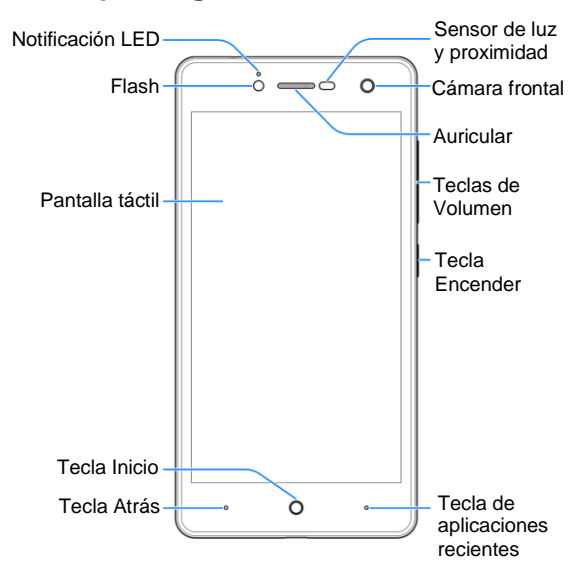

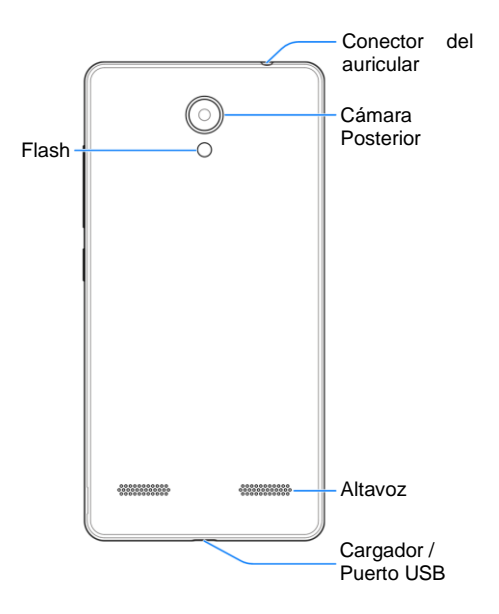

# **Descripción de las teclas**

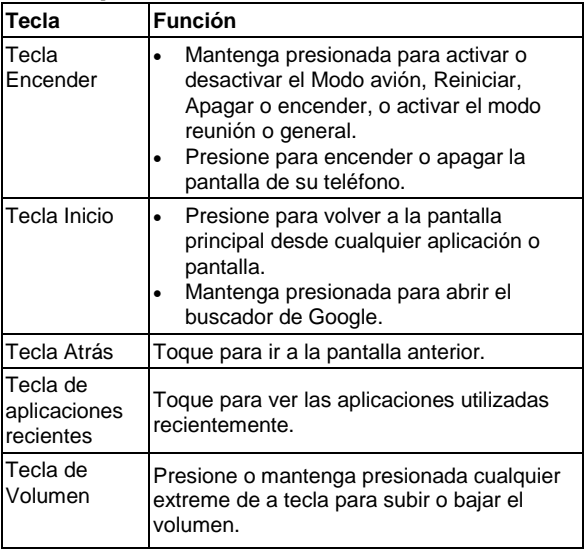

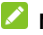

**NOTA:** 

Las posiciones de las **Tecla Atrás** y la **Tecla de aplicaciones recientes** son intercambiables a través de la opción **Ajustes > Tecla Personalizada**.

## **Para empezar**

**Instalación de la tarjeta micro-SIM y la tarjeta microSDXC™**

## **Q iADVERTENCIA!**

Para evitar daños en el teléfono, no utilice otro tipo de tarjeta SIM ni una tarjeta nano-SIM no estándar recortada de una tarjeta SIM. Su proveedor de servicios puede proporcionarle una tarjeta nano-SIM estándar.

1. Inserte la uña en la parte inferior de la cubierta posterior y levántela suavemente.

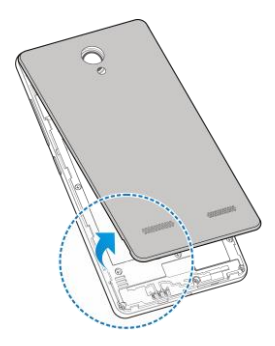

2. Sostenga la tarjeta nano-SIM con su esquina cortada orientada como se muestra y deslícela en la ranura correspondiente.

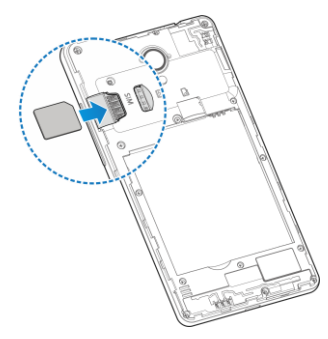

3. Sostenga su tarjeta microSDXC con los contactos metálicos hacia abajo y deslícela en la ranura para tarjeta microSDXC.

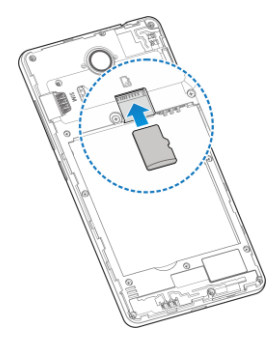

4. Inserte la batería alineando los contactos dorados de la batería y los del compartimento de las pilas. Presione suavemente la batería hasta que encaje en su lugar.

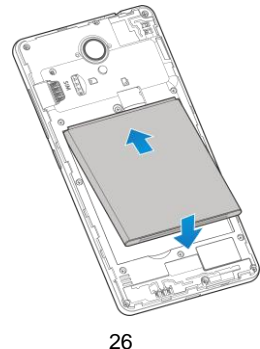

5. Vuelva a colocar la cubierta posterior.

## **Cómo cargar la batería**

La batería del teléfono debe tener suficiente energía para que el teléfono se encienda, encontrar una señal, y hacer un par de llamadas. Debe cargar completamente la batería tan pronto como sea posible

Si la batería está baja, habrá un mensaje emergente en la pantalla. Como cargar el teléfono, la pantalla de bloqueo le mostrará el nivel de batería exacta en la barra de estado.

## $\bullet$  *iADVERTENCIA!*

Utilice sólo cargadores y cables aprobados por ZTE. El uso de accesorios no aprobados podría dañar el teléfono o causar daño en la batería.

1. Conecte el adaptador a una toma de corriente. Asegúrese de que el adaptador esté insertado con la orientación correcta. No forcé el conector a la toma de corriente.

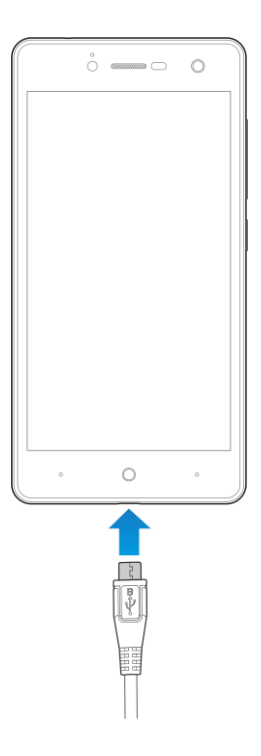

- 2. Conecte el cargador a una toma de corriente estándar. Si el teléfono está encendido, aparecerá un icono de carga tal como  $\Box$  o  $\Box$ , aparecerá en la barra de estado.
- 3. Desconecte el cargador cuando la batería está completamente cargada.

## **NOTA:**

Si la batería está extremadamente baja, es posible que no pueda encender el teléfono, incluso cuando se está cargando. En este caso, intente de nuevo después de cargar el teléfono durante al menos 20 minutos. Póngase en contacto con el servicio al cliente si todavía no puede activar el teléfono después una carga prolongada.

# **Cómo encender y apagar el teléfono**

- Mantenga presionada la **Tecla Encender** para encender la pantalla del teléfono.
- Para apagarlo, mantenga presionada la **Tecla Encender** para ver las opciones del teléfono y toque **Apagar**.

## **Configuración inicial**

Cuando enciendes por primera vez tu teléfono después de comprarlo o restablecerlo a la configuración de, tienes que configurarlo antes de usarlo.

Toque el campo de idioma para seleccionar el idioma que desea usar y, a continuación, toque  $\rightarrow$ . A continuación,

siga las instrucciones para configurar Wi-Fi, servicios de Google y otras opciones.

## **Desbloqueo de la pantalla**

- 1. Toque la **Tecla Encender** para activar la pantalla.
- 2. Arrastre el icono  $\bigoplus$  sobre  $\bigcap$

- o -

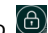

Usted puede arrastrar el icono **contracta** hacia cualquier dirección para acceder a los accesos directos de algunas aplicaciones.

## **NOTA:**

Si ha configurado un patrón de desbloqueo, voz, PIN o contraseña para su teléfono. Tendrá que dibujar el patrón o introducir el PIN / contraseña para desbloquear la pantalla.

# **Conozca su teléfono**

## **Control táctil**

Puedes usar gestos con los dedos para controlar el teléfono. Los controles de la pantalla táctil cambian de manera dinámica según las tareas que estés realizando.

- Toque los botones, los iconos o las aplicaciones para seleccionar elementos o abrir aplicaciones.
- Con un solo dedo puede desplazarse por la pantalla

hacia arriba, hacia abajo, a la izquierda o la derecha.

- Seleccione, arrastre y suelte un elemento en específico por la pantalla.
- Toca dos veces la pantalla para acercar o alejar la imagen en pantalla.

### **Pantalla principal**

En la pantalla de inicio, además de visualizar el icono de atajos, también puedes definir tu propio fondo de pantalla, agregar los widgets o los atajos de aplicaciones que necesites, o bien, eliminarlos según se desee.

### **Extensiones de pantalla principal**

La pantalla principal se extiende más allá del ancho de la pantalla, lo que te da mucho más espacio para agregar más elementos. Simplemente desliza el dedo hacia la izquierda o la derecha.

## **Elegir un fondo de pantalla**

- 1. Toque y mantenga presionada la **Tecla de aplicaciones recientes** desde la Pantalla principal.
- 2. En la ventana que aparece en la parte inferior, toque **Personalizar > Papel tapiz**.
- 3. Deslice hacia la izquierda o derecha en la pestaña de papel tapiz para seleccionar una imagen como fondo de pantalla. También puede seleccionar la opción **Galería** o **Cámara** para elegir o capturar una imagen. Algunas

imágenes de la **Galería** pueden necesitan ser recortadas.

## **NOTA:**

Además, puede tocar la **Tecla Inicio**, deslícese entre ventanas y seleccione la aplicación de **Ajustes > Pantalla > Fondo de pantalla** para elegir alguna imagen de la **Galería**, o **Photos**, o un **Fondo de pantalla animado**.

## **NOTA:**

Para cambiar el efecto de desenfoque del fondo de pantalla de inicio, toque y mantenga presionada la **Tecla de aplicaciones recientes** desde la pantalla principal, toque **Papel tapiz** y arrastres su dedo sobre la barra de **Nivel de desenfoque** para ajustarlo. Esta función no está disponible para fondos de pantalla animados.

## **Cómo eliminar elementos de la pantalla de inicio**

- 1. Toque la **Tecla Inicio** para regresar a la pantalla principal.
- 2. Toque y mantenga presionado el elemento que desea eliminar.
- 3. Arrástrelo al icono  $\Box$  para borrarlo.
- 4. Si el elemento es una aplicación, toque **ACEPTAR** para desinstalarla.

## **NOTA:**

Algunas aplicaciones pre-instaladas no se pueden desinstalar.

### **Iconos de estado y notificaciones**

El teléfono te dirá exactamente lo que sucede con iconos simples. Esto es lo que significan.

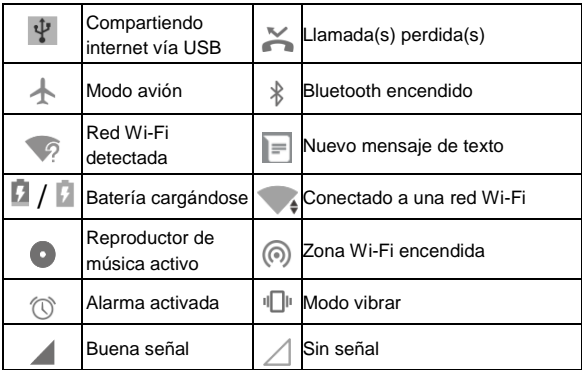

#### **Cómo usar el panel de notificaciones**

Deslice la barra de estado hacia abajo desde la parte superior de la pantalla para abrir el panel de notificaciones, donde se pueden ver los eventos programados, mensajería y otros ajustes. Desde aquí también se puede abrir mensajes nuevos recibidos, recordatorios, etc.

 Para abrir el panel de notificaciones, deslice un dedo hacia abajo desde la parte superior de la pantalla.

 Para cerrar el panel de notificaciones, deslice el dedo hacia arriba en la pantalla o toque la **Tecla Atrás**.

# **Llamadas telefónicas**

# **Cómo realizar llamadas**

Puede realizar llamadas desde la aplicación Teléfono, Agenda, u otras aplicaciones o widgets que muestren información de contacto. Dondequiera que vea un número de teléfono, normalmente puede tocarlo para marcar.

## **Cómo hacer una llamada desde el teléfono**

- 1. Toque  $\leq$  en la pantalla principal.
- 2. Toque **e** ingrese el número de teléfono al que desea llamar en el panel numérico.
- 3. Toque  $\infty$  para borrar dígitos incorrectos.
- 4. Toque **en** la parte inferior del panel numérico para comenzar la llamada.

# **NOTA:**

Para realizar una llamada internacional, toque y mantenga presionada la tecla 0 para ingresar el símbolo más (+). A continuación, ingrese el código del país, seguido del código de ciudad / área y luego el número de teléfono.

#### **Cómo hacer una llamada desde sus contactos**

- 1. Toque la **Tecla Inicio**, deslícese entre ventanas y seleccione la aplicación de **Contactos**.
- 2. Deslice su dedo para desplazarse por la lista de contactos y seleccione el contacto al que desea llamar.

Puede buscar un contacto tocando el logo de búsqueda **Q** en la parte superior de la pantalla.

3. Toque al lado de un contacto para realizar la llamada.

### **Cómo hacer una llamada desde el historial de llamadas**

- 1. Toque la **Tecla Inicio > 4 > 0**
- 2. Seleccione un número de la lista para marcar.

#### **Cómo hacer una llamada desde un mensaje**

Si un mensaje de texto contiene un número de teléfono al que desea llamar, puede realizar la llamada mientras ve el mensaje de texto.

- 1. Toque la **Tecla Inicio** >  $\boxed{\blacksquare}$
- 2. Toque la conversación y, después, busque el mensaje que contiene el número de teléfono que necesita.
- 3. Toque el mensaje, el teléfono mostrará las opciones.
- 4. Toque  $\left\lfloor \cdot \right\rfloor$

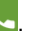

# **Cómo contestar una llamada**

## **Cómo responder una llamada**

Cuando reciba una llamada telefónica, deslice el icono (U) sobre para responder la llamada. - o -

Si la pantalla está bloqueada, toque el icono para responder la llamada.

## **Cómo rechazar una llamada**

Cuando reciba una llamada telefónica, deslice el icono (U) sobre  $\bigcap$  para rechazar la llamada.

- o -

Si la pantalla está bloqueada, toque el icono  $\times$  DISMISS para rechazar la llamada.

## **Ajustes durante la llamada**

Durante una llamada, verá una serie de opciones en pantalla. Toque una opción para activarla.

- $\bullet$  Toque  $\triangleleft$  para encender/apagar el altavoz.
- Toque \ para encender/apagar el micrófono.
- Toque  $\frac{117}{4}$  para abrir el panel numérico en caso de usted

necesite ingresar algún código (por ejemplo, el PIN du s buzón de voz o de su cuenta bancaria) durante la llamada.

- Toque II para poner la llamada en espera.
- Toque **> Agregar llamada** para realizar otra llamada aparte de la cual ya está en curso, y así pondrá la primera llamada en espera.
- Toque **> Iniciar grabación** para grabar la conversación.

### **Finalizar llamada**

Toque **para finalizar la llamada.** 

## **Ajustes de llamada**

Toque la **Tecla Inicio > >** (en la parte superior de la pantalla) **> Ajustes > Llamadas**.

- **Buzón de voz:** Toca para configurar los ajustes del buzón de voz.
- **Números de marcación fija:** Los números de marcación fija (FDN) le permiten restringir las llamadas salientes a un número limitado de números de teléfono.
- **Desvío de llamadas:** La función de desvío de llamadas le permite reenviar las llamadas entrantes a otro número de teléfono.
- **Bloqueo de llamadas:** La función de bloqueo de llamadas le permite prohibir ciertos tipos de llamadas desde su teléfono.
- **Ajustes adicionales:** Compruebe Llamada en espera para recibir notificaciones sobre las llamadas entrantes durante una llamada.

# <span id="page-37-0"></span>**Contactos**

Puede agregar contactos en el teléfono y los sincroniza con los contactos de su cuenta de Google u otras cuentas que admitan la sincronización de contactos.

Para ver sus contactos, toque la **Tecla Inicio**, deslícese entre ventanas y toque el icono de **Contactos** .

## **Crear un nuevo contacto**

- 1. Toque  $\bullet$  para agregar un nuevo contacto.
- 2. Toca el campo de cuenta situado cerca de la parte superior de la pantalla para elegir dónde guardar el contacto. Puede guardar el contacto en el teléfono, una tarjeta nano-SIM o una cuenta web que ha agregado en el teléfono.
- 3. Introduzca el nombre del contacto, números de teléfono, direcciones de correo electrónico y otra información.
- 4. Toque  $\checkmark$  para guardar el contacto.

## **Buscar un contacto**

- 1. Toque **Q** en la parte superior de la pantalla de contactos.
- 2. Introduzca el nombre del contacto que desea buscar. Los contactos coincidentes aparecerán enlistados.

# **Mensajes**

Sus mensajes de texto (SMS) y mensajes multimedia (MMS) se almacenan en la aplicación de mensajería.

Toque la **Tecla Inicio >** .

# **Bandeja de Mensajes**

En lugar de una bandeja de entrada y salida, el teléfono organiza todos los mensajes enviados y recibidos en un cuadro, donde los mensajes intercambiados con el mismo número se agrupan en un hilo de mensaje en la pantalla Mensajería. Puedes tocar un hilo para ver la conversación que has tenido con alguien.

# **Enviar un mensaje**

- 1. En la aplicación de Mensajes, toque **de la esquina** inferior de la pantalla.
- 2. Agregue destinatarios de una de las siguientes maneras.
- Seleccione el campo **Para** y así podrá ingresar manualmente el número del destinatario o el nombre del contacto. Si el teléfono presenta algunas sugerencias, seleccione la que desee agregar.
- Seleccione destinatarios desde sus contactos o registro de llamadas.
- 3. Seleccione el campo **Escribir mensaje** e ingrese el texto del mensaje que desea agregar.
- 4. Si desea enviar un mensaje multimedia, toque el icono para agregar un asunto o adjuntar un archivo al mensaje.
- 5. Toque  $\bullet$ .

## **ZNOTAS:**

- También puede incluir direcciones de correo electrónico como destinatarios de un mensaje multimedia.
- No agregue un asunto de mensaje ni ningún archivo adjunto si desea enviar un mensaje de texto. De lo contrario, se le puede cobrar por un mensaje multimedia.

# **Ajustes de mensajes**

Los ajustes de mensajería del teléfono están pre configurados para su uso inmediato. Para cambiarlos, toque **> Ajustes** en la pantalla Mensajes para cambiar los ajustes de mensajería.

# **Conexión a redes y dispositivos**

# **Ajustes de Nombres de puntos de acceso (APN, Access Point Names)**

Para conectarse a Internet se puede utilizar el nombre del punto de acceso (APN). Y si quieres añadir un nuevo APN, póngase en contacto con el proveedor de servicios para obtener más información.

- 1. Toque la **Tecla Inicio**, deslícese entre ventanas y toque la aplicación de **Ajustes > Más > Redes móviles**.
- 2. Toque **Nombres de puntos de acceso >** .

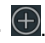

- 3. Toque cada elemento para ingresar la información que recibe de su proveedor de servicios.
- 4. Toque **> Guardar** para finalizar.

## **NOTA:**

Para regresar los APN a su configuración predeterminada, toque **> Restablecer valores predeterminados**.

## **Encender la antena Wi-Fi y conectarse**

## **a una red Wi-Fi**

1. Toque la **Tecla Inicio**, deslícese entre ventanas y toque la aplicación de **Ajustes > Wi-Fi**.

- 2. Deslice el interruptor del **Wi-Fi** a la posición de encendido.
- 3. Toque un nombre de red para conectarse a él.
- 4. Si la red está protegida, ingrese la contraseña y seleccione la opción **Conectar**.

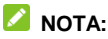

El teléfono se conecta automáticamente a las redes Wi-Fi utilizadas anteriormente cuando este en rango.

# **Bluetooth**

Bluetooth® es una tecnología de comunicación inalámbrica de corto alcance. Móviles u otros dispositivos con capacidad Bluetooth pueden intercambiar información de forma inalámbrica a una distancia de unos 10 metros (32.8 pies). Los dispositivos Bluetooth deben estar vinculados antes de realizar la comunicación.

- 1. Toque la **Tecla Inicio**, deslícese entre ventanas y toque la aplicación de **Ajustes > Bluetooth.**
- 2. Deslice el interruptor del **Bluetooth** a la posición de encendido.

Cuando el Bluetooth este activado, el icono  $*$  aparecerá en la barra de estado.

# **Compartir internet**

Puede compartir la conexión de datos de su teléfono a través de anclaje o activando la función de punto de acceso móvil para crear un punto de acceso Wi-Fi portátil (Hotspot).

### **Habilitando la conexión vía Bluetooth**

- 1. Empareje el teléfono con el ordenador mediante Bluetooth.
- 2. Configure su computadora para obtener su conexión de red a través de Bluetooth. Para obtener más información, consulte los documentos de su equipo.
- 3. Toque la **Tecla Inicio**, deslícese entre ventanas y toque la aplicación de **Ajustes > Más > Compartir internet**.
- 4. Encienda el interruptor **Compartir por Bluetooth**. Su computadora está compartiendo la conexión de datos de su teléfono.

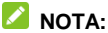

Para dejar de compartir tu conexión de datos, apague el interruptor **Compartir por Bluetooth**.

## **Habilitando la zona Wi-Fi**

Cuando la función de punto de acceso Wi-Fi portátil está habilitada, no puede utilizar la capacidad Wi-Fi del teléfono para acceder a Internet. Aún permanece conectado a Internet a través de su red de datos móvil.

- 1. Toque la **Tecla Inicio**, deslícese entre ventanas y toque la aplicación de **Ajustes > Más > Compartir internet**.
- 2. Encienda el interruptor **Zona Wi-Fi**.

Después de un momento, el teléfono comienza a transmitir su nombre de red Wi-Fi (SSID).

3. En otro dispositivo, localice su teléfono a través de Wi-Fi y conéctese para comenzar a usar los datos móviles del teléfono.

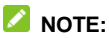

Para dejar de compartir tu conexión de datos, apague el interruptor **Zona Wi-Fi**.

# **Navegador**

Use el **Navegador** para ver páginas web y buscar información.

# **Navegando en Internet**

Toque la **Tecla Inicio >** para abrir el navegador.

También puede abrir el navegador tocando un enlace web, por ejemplo, en un mensaje de correo electrónico o un mensaje de texto.

- 5. Abra la aplicación **Navegador**.
- 6. Toca la casilla de la dirección electrónica.
- 7. Introduzca la dirección (URL) de una página web o

escriba los términos que desea buscar.

1. Seleccione un URL o sugerencia de búsqueda o toque  $\Theta$  en el teclado para abrir la página web o los resultados de búsqueda.

# **Uso de múltiples pestañas del navegador**

Puede abrir varias páginas web al mismo tiempo (una página en cada ficha) y cambiar entre ellas libremente.

### **Para abrir una nueva pestaña del navegador:**

Toque **> Nueva ventana**. Se abrirá una nueva pestaña del navegador.

### **Para cambiar entre las pestañas:**

- 1. Toque  $\Box$ .  $\Box$ . Los títulos de las pestañas abiertas aparecen como una lista.
- 2. Toque el título que desea abrir.

## **NOTA:**

Desliza un título horizontalmente, o toque el icono  $\times$  para cerrar la pestaña.

# **Descargando archivos**

- 2. Mantenga presionada una imagen o el enlace a un archivo.
- 3. En el menú que se abre, toque **Guardar imagen** o

## **Guardar sitio**.

Los archivos descargados se guardan en tu teléfono. Puede verlos o abrirlos en la aplicación de **Descargas**.

# **Cambiando los ajustes del navegador**

Puede configurar varios ajustes para personalizar la forma en que navega por la Web, incluidos varios que puede utilizar para controlar su privacidad.

Para abrir la pantalla de configuración del navegador, toque **> Ajustes**.

# **Aprovechando al máximo multimedia**

# **Tomando fotos con la cámara**

- 1. Toque la **Tecla Inicio**, deslícese entre ventanas y toque la aplicación de **Cámara** .
- 2. Apunte la cámara hacia el sujeto y realice los ajustes necesarios.

## **NOTA:**

Puede extender o pellizcar en la pantalla para acercar o aleiar la imagen antes de tomar fotografías.

3. Toque el área donde desea que la cámara enfoque, o deje la cámara en autofoco en el centro de la imagen. 4. Tocar levemente  $\begin{bmatrix} \mathsf{O} \end{bmatrix}$  Las **Teclas de Volumen** también se puede utilizar para tomar una foto.

# **Grabando vídeos con la videocámara**

- 1. Toque la **Tecla Inicio**, deslícese entre ventanas y toque la aplicación de **Cámara** .
- 2. Deslice hacia la derecha la pantalla y toque
- 3. Apunte la cámara hacia el sujeto. Puede tocar cualquier área de la pantalla que desee que la videocámara se enfoque antes y durante la grabación.

## **NOTA:**

Puede extender o pellizcar en la pantalla para acercar o alejar antes y durante la grabación.

4. Toque  $\Box$  Para comenzar a grabar un video.

## **NOTA:**

- 5. Mientras la grabación está en progreso, toque **ba** para pausar la grabación.
- 6. Toque para detener la grabación.

## **Escuchar la radio FM**

Con la radio FM, puede buscar canales de radio, escucharlos y recogerlos en su teléfono. Tenga en cuenta que la calidad de la emisión de radio depende de la cobertura de la estación de radio en su área. El auricular con cable funciona como una antena, así que siempre conecte el auricular cuando utilice la radio.

- 1. Enchufe los auriculares en el teléfono.
- 2. Toque la **Tecla Inicio**, deslícese entre ventanas y toque la aplicación de **Radio FM**.

# **Reproductor de música**

La aplicación de **Música** admite una amplia variedad de formatos de audio, por lo que puede reproducir música que compra en tiendas en línea, música que copia desde su colección de CD, etc.

- 1. Toque la **Tecla Inicio**, deslícese entre ventanas y toque la aplicación de **Música**.
- 2. Seleccione una canción de cualquier lista de reproducción.
- 3. Ajuste el volumen con las **Teclas de Volumen**.

# **Usando la galería**

Toque la **Tecla Inicio**, deslícese entre ventanas y toque la aplicación de **Galería** para ver los álbumes de tus fotos y videos. También puede hacer algunas ediciones básicas de sus imágenes; tales como configurarlos como fondo de pantalla o foto de contacto, e incluso compartir entre sus

redes sociales.

# **Creando notas de voz**

La aplicación **Grabadora de sonido** le permite grabar notas de voz y escucharlas cuando quiera.

### **Para grabar una nota de voz:**

- 1. Toque la **Tecla Inicio**, deslícese entre ventanas y toque la aplicación de **Grabadora de sonido**.
- 2. Toque  $\Box$  para empezar a grabar.

Durante la grabación, puede tocar el icono  $\blacksquare$  /  $\spadesuit$ para pausar y continuar grabando.

- 3. Toque para detener la grabación.
	- Toque **> CANCELAR** para borrar la grabación.
	- ▶ Toque **→ ACEPTAR** para guardar la grabación.

### **Para reproducir una nota de voz:**

- 1. Toque  $\equiv$  en la parte inferior derecha de la pantalla para ver todas las grabaciones.
- 2. Toque el nombre de una nota para reproducirla.

# **Uso de las aplicaciones de Google**

Al iniciar sesión en tu cuenta de Google le permite sincronizar Gmail, Calendario y Contactos entre el teléfono y la web. Y si usted no tiene una cuenta, puede crear

fácilmente una.

# **Gmail**

Gmail es un servicio de correo electrónico que ha configurado al iniciar sesión en su cuenta de Google. Dependiendo de la configuración de sincronización, su cuenta Gmail en su teléfono se puede sincronizar automáticamente con su cuenta de Gmail en la web. Esta es la manera de entrar en Gmail:

Para abrir la aplicación de **Gmail,** toque la **Tecla Inicio > Google** (Carpeta) **> Gmail**.

# **Google Play™ Store**

Toque la **Tecla Inicio > Play Store**. Puedes comprar o alquilar música, libros, películas, aplicaciones y descargarlas en tu teléfono.

## **NOTA:**

El contenido al que puedes acceder en Google Play Store depende de tu región y de tu proveedor de servicios.

# **Otras aplicaciones**

# **Reloj**

Toque la **Tecla Inicio**, deslícese entre ventanas y toque la

aplicación de **Reloj**. La aplicación **Reloj** le permite verificar la hora local en lugares de todo el mundo, establecer alarmas y usar temporizadores.

# **Administrador de archivos**

Acceda rápidamente a todas sus imágenes, vídeos, clips de audio y otros tipos de archivos en el almacenamiento del teléfono.

Toque la **Tecla Inicio**, deslícese entre ventanas y toque la carpeta de **Administración del sistema > Archivos**. Puede tocar una categoría de archivo para encontrar el archivo que necesita, o seleccione **Almacenamiento interno**, o **Tarjeta SD** para examinar carpetas y archivos en el almacenamiento del teléfono, o la tarjeta microSDXC.

# **Ajustes adicionales**

La aplicación **Ajustes** contiene la mayoría de las herramientas para personalizar y configurar su teléfono.

# **Modo avión**

Toque la **Tecla Inicio**, deslícese entre ventanas y toque la aplicación de **Ajustes > Más**, y luego deslice el interruptor para encender o apagar el **Modo avión**. Todos los radios del teléfono que transmiten voz o datos se apagan cuando el modo de avión está activado.

# **Uso de datos**

Toque la **Tecla Inicio**, deslícese entre ventanas y toque la aplicación de **Ajustes > Más > Uso de datos** para administrar el uso de datos móviles.

Toque el interruptor de **Datos móviles** para encender o apagar los datos móviles.

Toque el interruptor de **Límite de datos móviles** para encender o apagar el límite de consumo de datos.

Puede comprobar cuántos datos se han utilizado durante algún periodo de tiempo que ha establecido, establecer el límite y la advertencia de datos móviles, ver qué aplicaciones han estado utilizando datos móviles o restringir los datos de fondo para aplicaciones individuales.

## **NOTA:**

El uso de datos se mide por su teléfono y la contabilidad de uso de datos de su compañía puede variar.

## **Tecla Personalizada**

Toque la **Tecla Inicio**, deslícese entre ventanas y toque la aplicación de **Ajustes > Tecla Personalizada**. Usted puede cambiar el sentido de las **Teclas de aplicaciones recientes** y la **Tecla Atrás**.

## <span id="page-52-0"></span>**Pantalla**

Toque la **Tecla Inicio**, deslícese entre ventanas y toque la aplicación de **Ajustes > Pantalla**, para configurar las opciones de visualización.

# **Avisos y notificaciones**

Toque la **Tecla Inicio**, deslícese entre ventanas y toque la aplicación de **Ajustes > Avisos y notificaciones** para controlar la visualización de avisos y notificaciones.

## **Perfiles de audio**

Toque la **Tecla Inicio**, deslícese entre ventanas y toque la aplicación de **Ajustes > Perfiles de audio**.

Puede ajustar un diferente nivel de volumen, cambiar entre modo general, silencio, vibración y exterior, configurar tonos de timbre y sonido de notificación, o seleccionar sonidos al tocar la pantalla.

# <span id="page-52-1"></span>**Aplicaciones**

Toque la **Tecla Inicio**, deslícese entre ventanas y toque la aplicación de **Ajustes > Aplicaciones**. Para ver las aplicaciones instaladas en tu teléfono y administrarlas.

# **Almacenamiento**

Toque la **Tecla Inicio**, deslícese entre ventanas y toque la aplicación de **Ajustes > Storage & USB** para ver la información del almacenamiento interno y la tarjeta microSDXC.

Toque **Almacenamiento interno** para obtener un desglose detallado del uso del espacio de almacenamiento del teléfono. Seleccione un tipo de datos para ver más información o eliminar los archivos que no necesita.

# **Batería**

Toque la **Tecla Inicio**, deslícese entre ventanas y toque la aplicación de **Ajustes > Batería** para ver el nivel de la batería, compruebe lo que ha estado utilizando la batería y active diferentes modos de ahorro de batería.

## <span id="page-53-0"></span>**Memoria**

Toque la **Tecla Inicio**, deslícese entre ventanas y toque la aplicación de **Ajustes > Memoria** para controlar el uso promedio de memoria y el rendimiento de su teléfono. También puede comprobar qué aplicaciones utilizan más memoria.

# **Ubicación**

Toque la **Tecla Inicio**, deslícese entre ventanas y toque la aplicación de **Ajustes > Ubicación** para administrar servicios de ubicación, que ayudan a su teléfono y aplicaciones a determinar su ubicación. Para utilizar aplicaciones relacionadas con la ubicación, como encontrar tu ubicación en Google Maps, debes tener activados los servicios de ubicación en tu teléfono.

- 1. Deslice el interruptor en la parte superior para activar o desactivar los servicios de ubicación.
- 2. Cuando la ubicación está habilitada, toque **Modo** para seleccionar las fuentes de ubicación que desea utilizar.

En el menú de **Ubicación**, toque la opción **Historial de ubicación de Google** para configurar las opciones de ubicación de Google.

# <span id="page-54-0"></span>**Seguridad**

Toque la **Tecla Inicio**, deslícese entre ventanas y toque la aplicación de **Ajustes > Seguridad** para configurar opciones que ayudan a mantener su teléfono y datos seguros.

## **Cuentas**

Toque la **Tecla Inicio**, deslícese entre ventanas y toque la aplicación de **Ajustes > Cuentas** para administrar y sincronizar sus cuentas electrónicas. Toque **Agregar cuenta** para iniciar secion o crear otra cuenta electronic en su telefono.

Toque un tipo de cuenta para ver el tipo de cuentas que ha agregado y ajuste la configuración de cuentas.

# <span id="page-55-0"></span>**Google**

Toque la **Tecla Inicio**, deslícese entre ventanas y toque la aplicación de **Ajustes > Google** para administrar fácilmente la configuración de las aplicaciones y características de Google. Puede configurar las opciones para la cuenta de Google y los servicios.

# **Teclado e idioma**

Toque la **Tecla Inicio**, deslícese entre ventanas y toque la aplicación de **Ajustes > Teclado e idioma** para configurar opciones relacionadas con el lenguaje del sistema, métodos de entrada, entrada y salida de voz.

# **Respaldar y restablecer**

Toque la **Tecla Inicio**, deslícese entre ventanas y toque la aplicación de **Ajustes > Respaldar y restablecer** para administrar las opciones de copia de seguridad y restauración de datos, y para restablecer la configuración de red o del teléfono al estado de fábrica.

# **Encendido y apagado**

Toque la **Tecla Inicio**, deslícese entre ventanas y toque la aplicación de **Ajustes > Encendido y apagado** para ajustar la repetición y el tiempo cuando la alarma se enciende o apaga automáticamente. También puede tocar los interruptores de la derecha para activar o desactivar las funciones

## **Fecha y hora**

Toque la **Tecla Inicio**, deslícese entre ventanas y toque la aplicación de **Ajustes > Fecha y hora** para establecer la fecha, hora, zona horaria, formato de hora y más.

# **Accesibilidad**

Toque la **Tecla Inicio**, deslícese entre ventanas y toque la aplicación de **Ajustes > Accesibilidad** para configurar complementos y servicios de accesibilidad en su teléfono, tales como **Inversión de color** o **Corrección de color** para usuarios con problemas visuales.

# **Impresión**

Toque la **Tecla Inicio**, deslícese entre ventanas y toque la aplicación de **Ajustes > Impresión** para administrar el servicio Google Cloud Print u otros complementos de

impresora instalados desde Google Play Store o el fabricante de la impresora.

## **Información del teléfono**

Toque la **Tecla Inicio**, deslícese entre ventanas y toque la aplicación de **Ajustes > Información del teléfono** para ver información telefónica importante e información legal. También puede tocar la opción de **Nombre de teléfono** para darle a su teléfono un nombre para facilitar la identificación cuando otros quieren conectarse a su teléfono a través de Bluetooth o zona Wi-Fi.

IFT: "La operación de este equipo está sujeta a las siguientes condiciones:

- 1)Este equipo no causará interferencias perjudiciales
- 2)Este equipo aceptará cualquier interferencia, incluyendo la que pueda causar su operación no deseada."

**DATOS ELECTRICOS DE OPERACIÓN:**

TELEEONO: 3.8Vcc

ADAPTADOR DE CORRIENTE ca/cc:

Entrada: 100-240 Vca 50/60Hz 200mA

Salida: 5Vcc 800mA